## Short Tutorial - Creating An Account On Twitter

According to Twitter, 200 million tweets are now posted daily, compared with 65 million a day just one year ago. If you aren't currently on Twitter but are ready to "test your wings," you'll be happy to know that it's easy to sign up and get started. Simply follow these instructions:

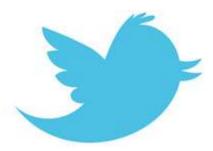

- 1. Visit <u>twitter.com</u>, enter your full name, and click the yellow button on the right side of your screen. You can also simply navigate to <u>twitter.com/signup</u>.
- 2. Fill in the first field with your full name.
- 3. Select a username from one of the usernames suggested or create your own. Twitter will automatically suggest available usernames based on the real name and email address you've entered. Try to pick something that describes you—whether it's a nickname, an interest, or a hobby. (See below for more tips.)
- 4. Enter a password. Be tricky! Make sure your password contains letters, numbers, and symbols.
- 5. Enter your email address; it should be one that you actively use.
- 6. Fill in the CAPTCHA to prove you're human, not a machine!
- 7. Pick sources that interest you (more on this below).
- 8. Search for Friends and follow them.

## Here are some tips for choosing a username:

- 1. Your username is the name your followers use when sending @replies, direct messages, or Retweets.
- 2. Your username will also form the URL of your home timeline. Twitter will provide a few available suggestions but feel free to choose your own.
- 3. You can change your username in your account settings at any time as long as the new username is not in use.
- 4. Usernames must be fewer than 15 characters in length and cannot contain 'admin' or 'twitter' in order to avoid brand confusion.